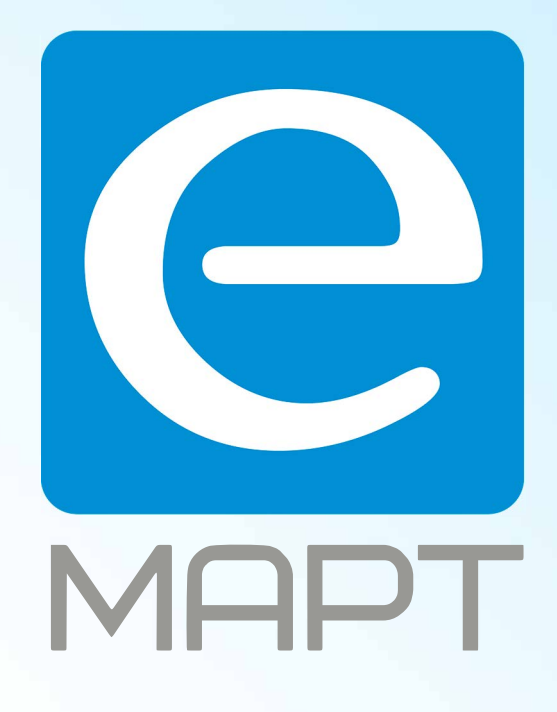

# E-MAPT ВАШ ПОСТАВЩИК doorhan https://emart.su/brands/doorhan/

Санкт-петербург 8 812 426-99-66 Москва Краснодар

Федеральный 8 800 511-77-41 8 495 137-99-67 8 861 205-62-66

www.emart.su

mail@emart.su

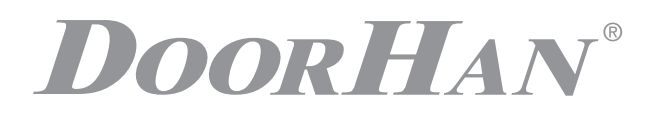

- ОБЩИЕ СВЕДЕНИЯ 2
- ГАБАРИТНЫЕ РАЗМЕРЫ 2
- ЭЛЕКТРИЧЕСКИЕ ПОДКЛЮЧЕНИЯ 2
- БЛОК УПРАВЛЕНИЯ SMARTROLL 4
- ПРОГРАММИРОВАНИЕ ПРИВОДА 6
- ПРОГРАММИРОВАНИЕ ПУЛЬТОВ ДУ 7

# БЛОК УПРАВЛЕНИЯ CB-HB220-8

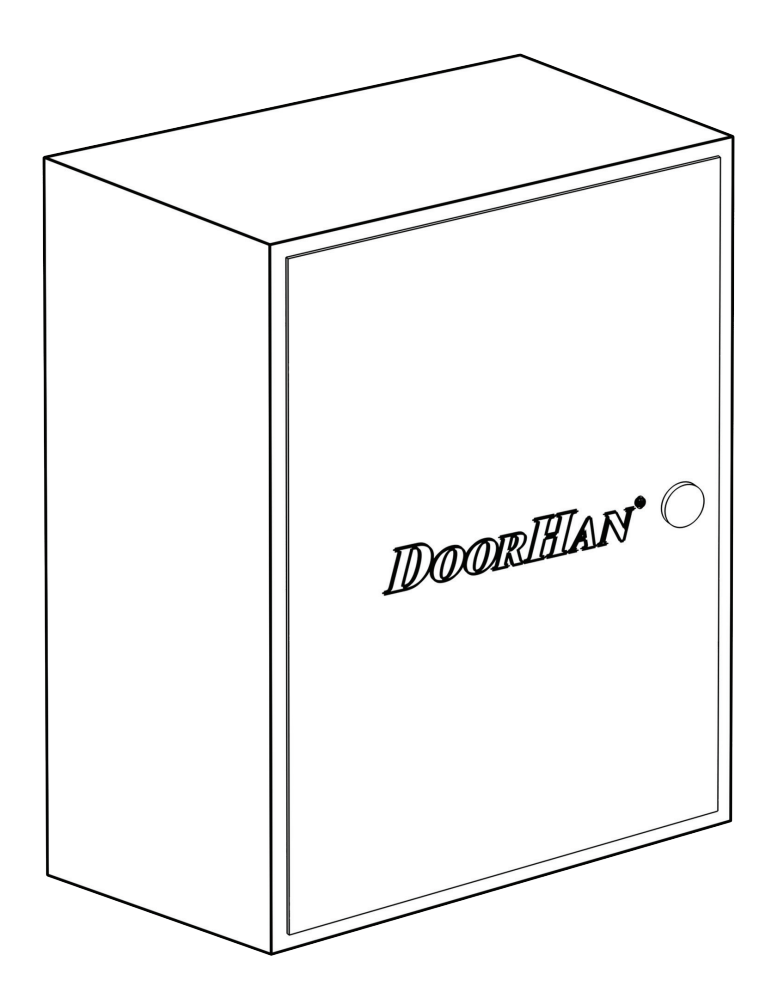

Инструкция по программированию

# **1. ОБЩИЕ СВЕДЕНИЯ**

Блок управления CB-HB220-8 предназначен для управления до 8 боллардами HB-220.

Болларды используются для ограничения проезда автотранспорта и организации парковочного пространства, а также применяются в качестве противотаранного устройства на объектах с повышенными требованиями по безопасности. В активном состоянии болларды представляют собой ограждающие столбы, надежно перекрывающие дорогу для проезда автотранспорта и сохраняющие открытым проход для пешеходов. При необходимости с помощью стационарного или дистанционного пульта управления боллард скрывается под землю, открывая проезд.

# **2. ГАБАРИТНЫЕ РАЗМЕРЫ**

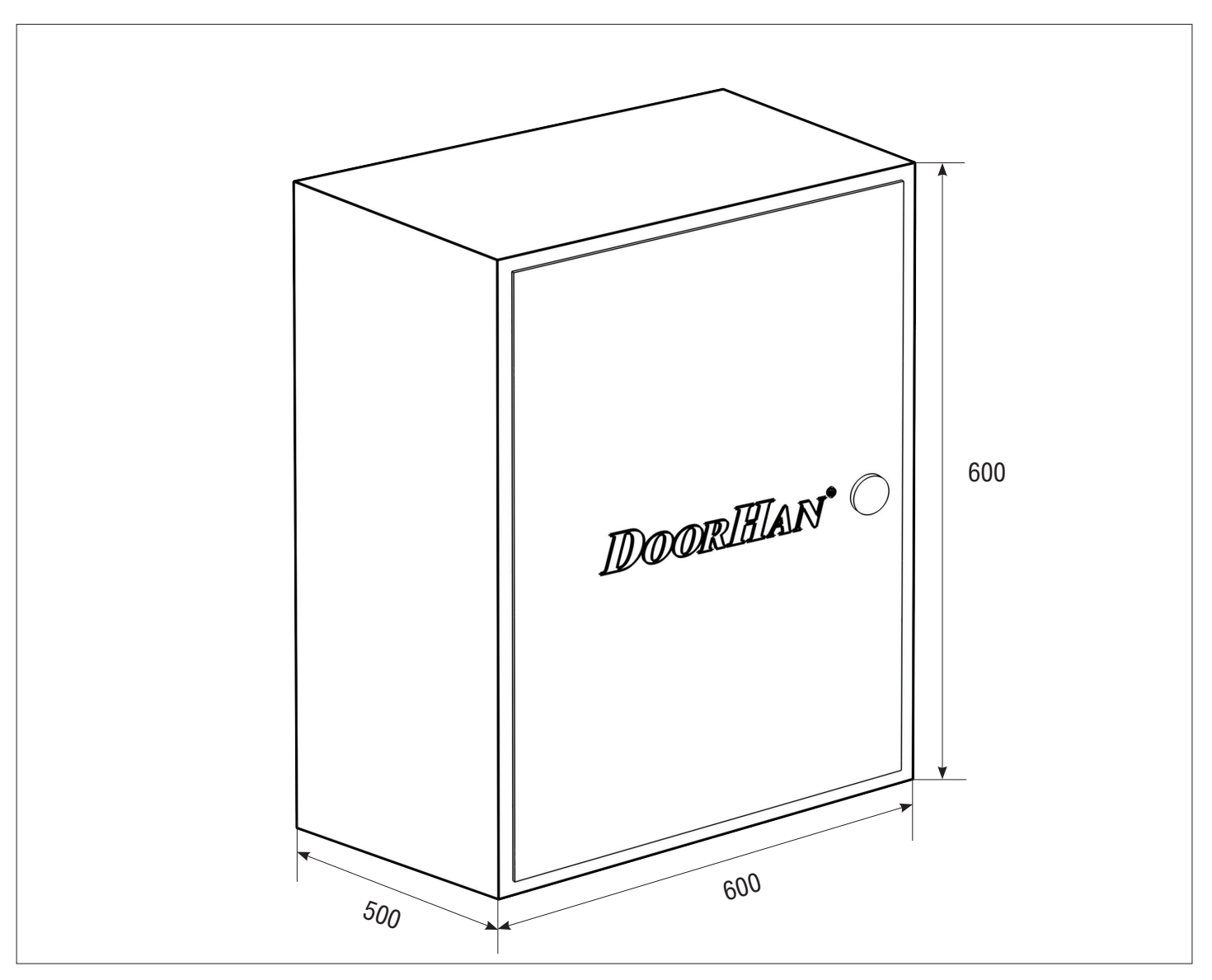

# **3. ЭЛЕКТРИЧЕСКИЕ ПОДКЛЮЧЕНИЯ**

**ВНИМАНИЕ!** Перед началом работы с блоком управления (подключение, обслуживание) всегда отключайте питание.

Подсоедините провод заземления к соответствующей клемме на корпусе электропривода. Всегда прокладывайте сигнальные провода устройств управления и безопасности отдельно от питающего кабеля 220-240 В и силовых проводов электродвигателей, используя отдельные гофры или трубы.

Провода в кабеле должны быть защищены от контакта с любыми шероховатыми и острыми деталями.

Чтобы защитить электрические элементы от влаги, затяните гидроизолирующую переходную муфту кабельввода, повернув пластиковую гайку.

#### **3.1. СХЕМА БЛОКА УПРАВЛЕНИЯ (ДО 8 БОЛАРДОВ)**

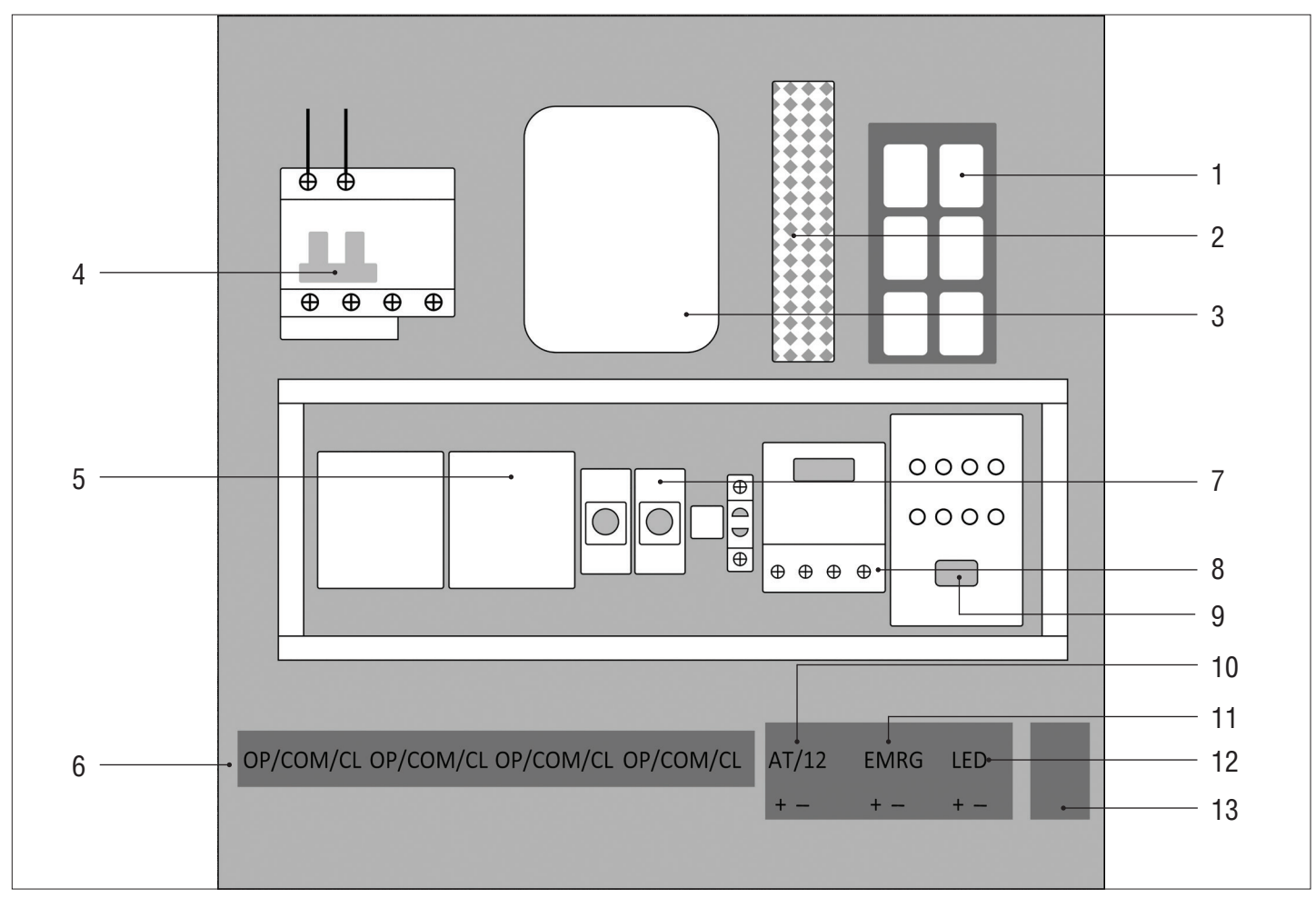

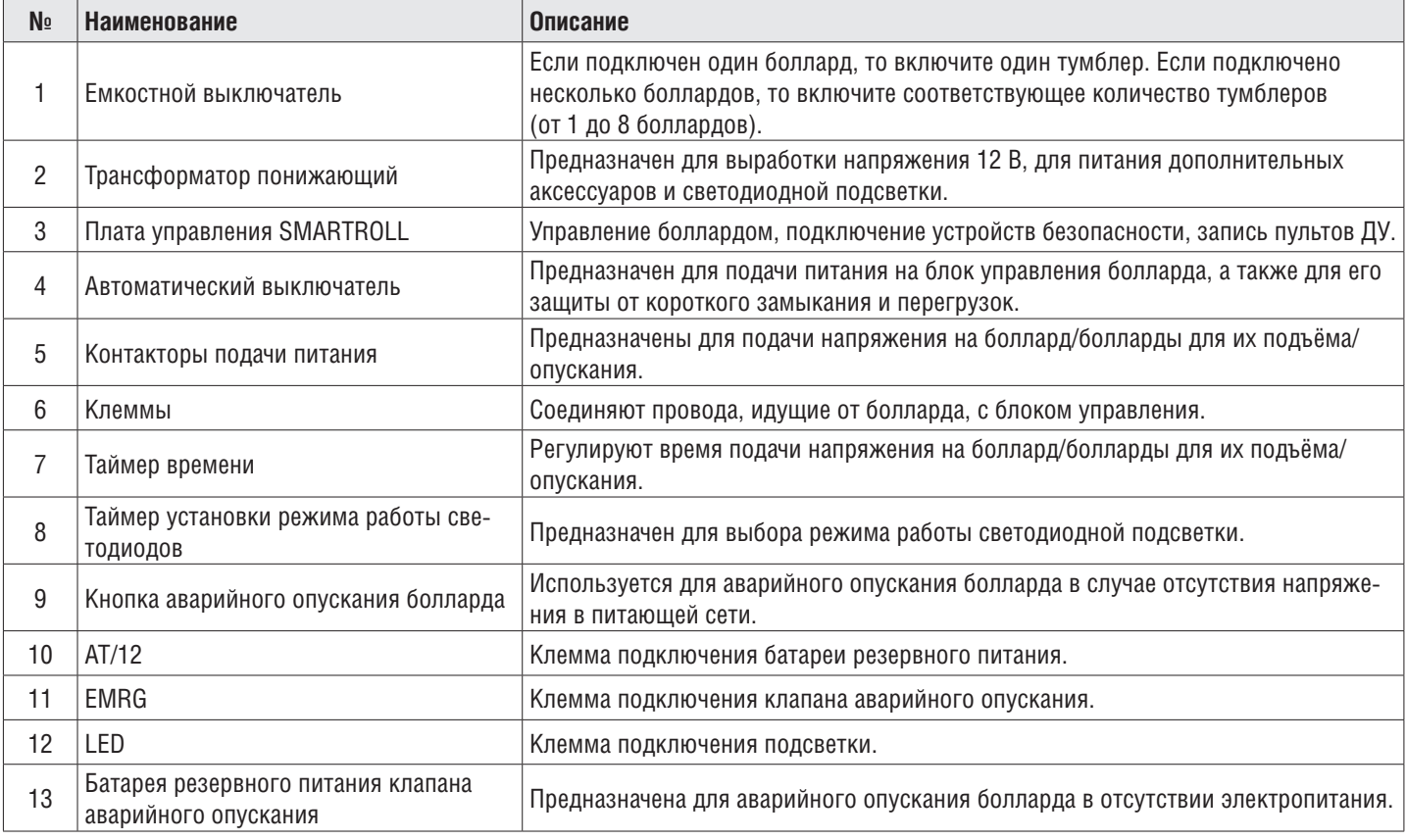

# **4. БЛОК УПРАВЛЕНИЯ SMARTROLL**

#### **4.1. СХЕМА ПОДКЛЮЧЕНИЯ БЛОКА УПРАВЛЕНИЯ**

**ВНИМАНИЕ!** Провода должны быть защищены от контакта с любыми шероховатостями и острыми деталями. Все подключения проводите только при выключенном питании.

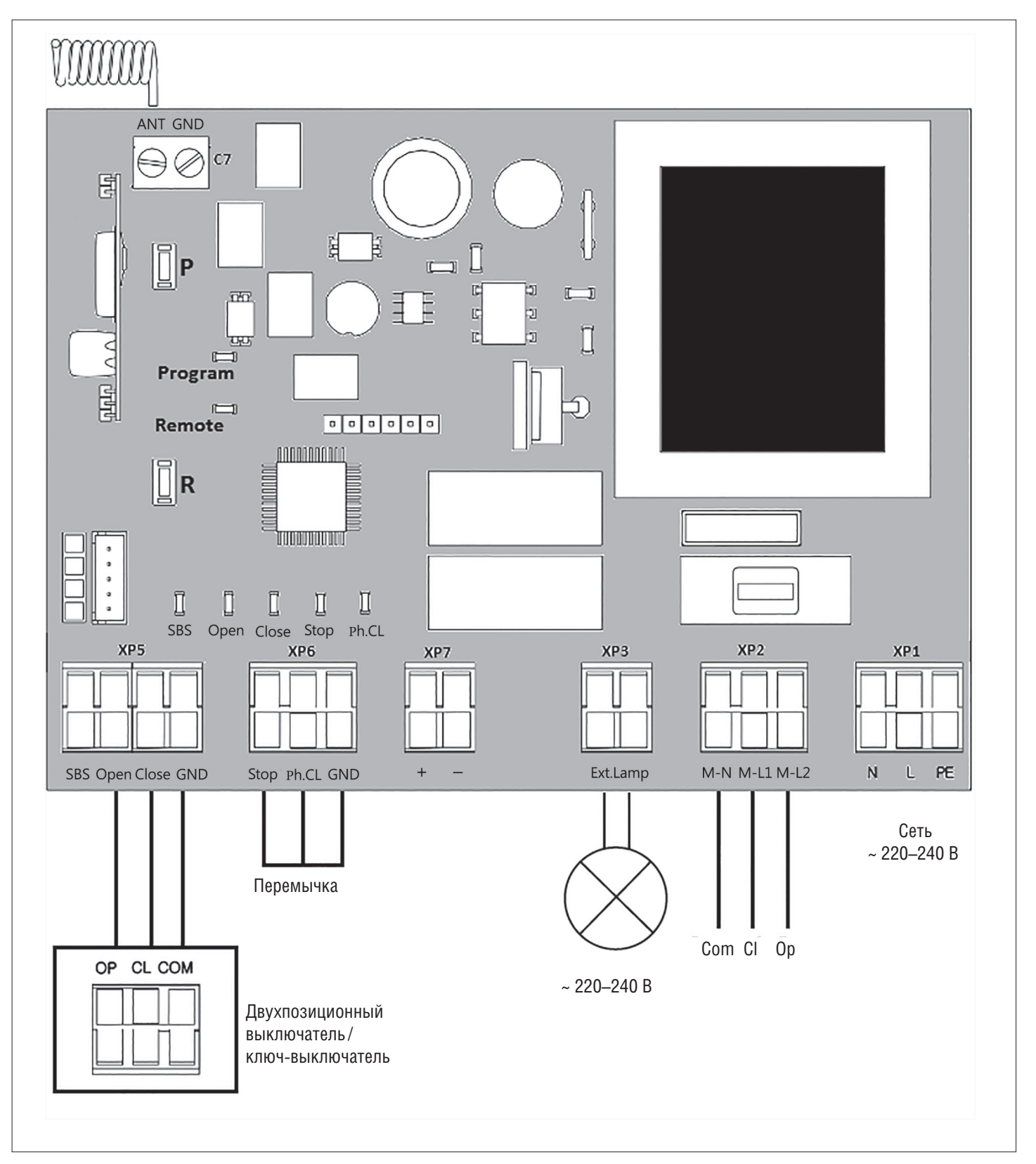

**ВНИМАНИЕ!** Если к клеммам «Stop» и «Ph.CL» не подключены устройства безопасности, установите между данным и общим контактами (GND) перемычку.

#### **4.2. КЛЕММЫ БЛОКА УПРАВЛЕНИЯ**

*Таблица 1. Описание клемм*

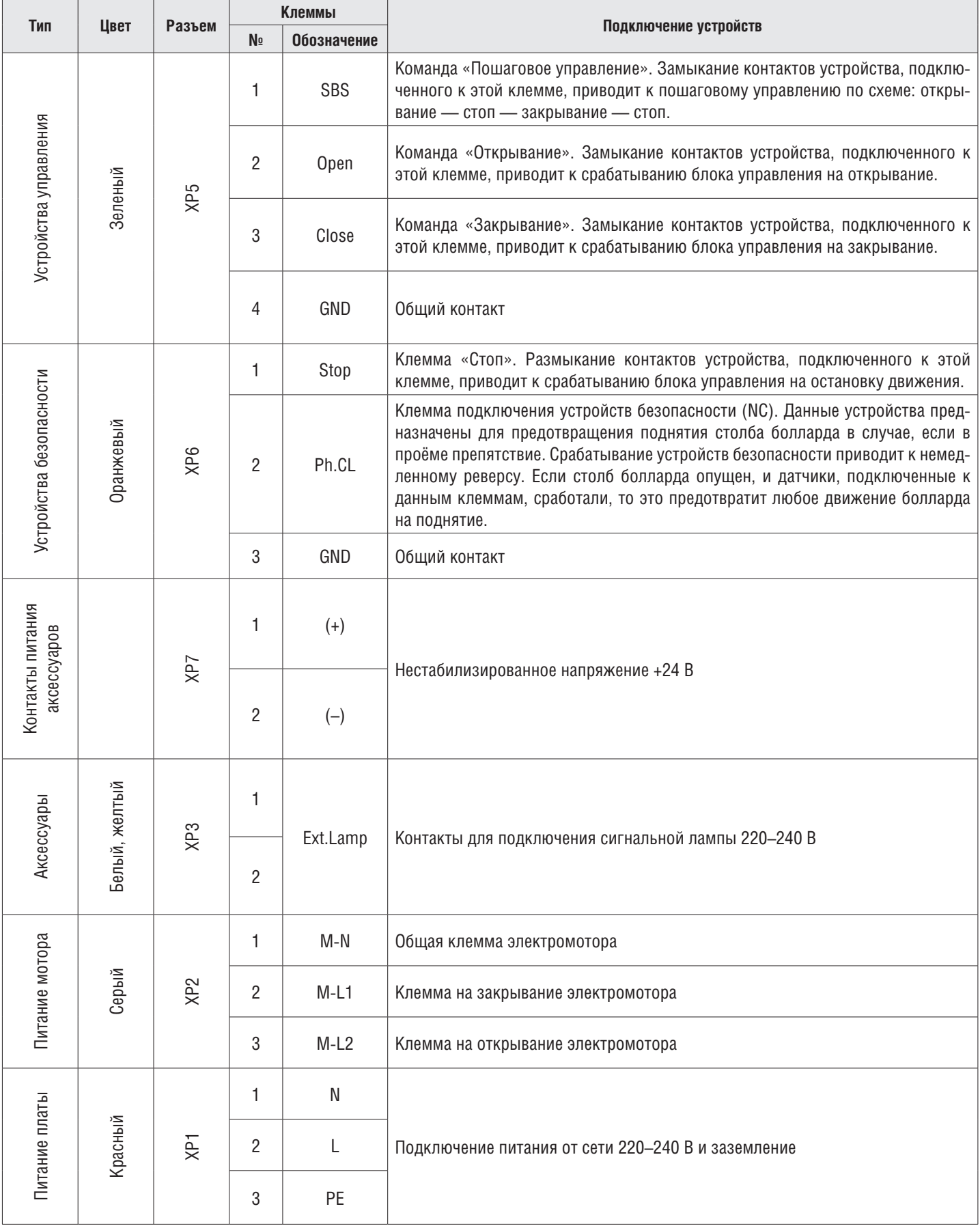

#### **4.3. СХЕМА ПОДКЛЮЧЕНИЯ ФОТОЭЛЕМЕНТОВ**

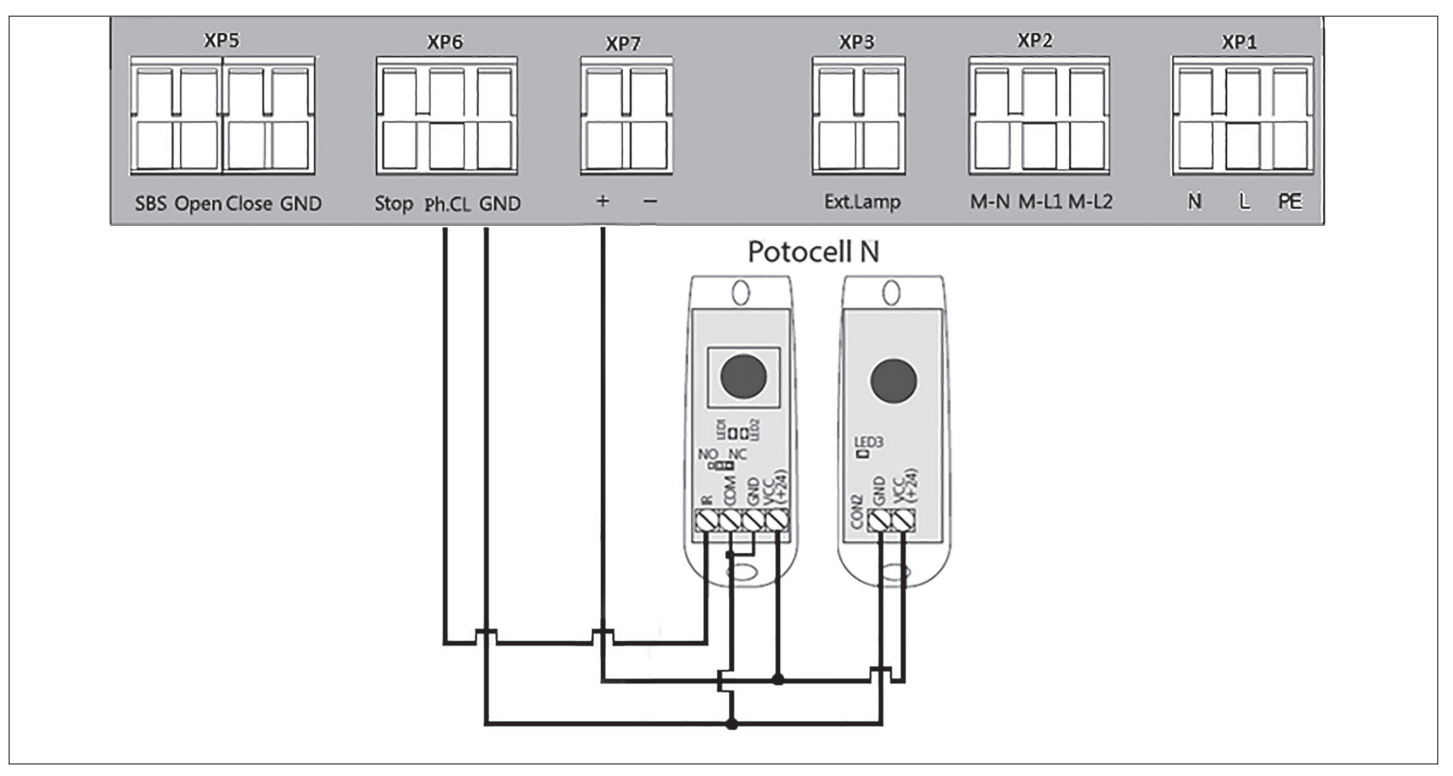

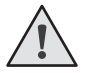

#### **ВНИМАНИЕ!**

Если к клемме «STOP» не подключены устройства безопасности, установите между данным и общим контактами (GND) перемычку.

# **5. ПРОГРАММИРОВАНИЕ**

#### **5.1. ВЫБОР РЕЖИМА РАБОТЫ**

Выбор режима работы осуществляется нажатием кнопки «Р». Количество нажатий будет соответствовать номеру выбранного режима работы:

- одно нажатие первый режим работы;
- два нажатия второй режим работы;
- три нажатия третий режим работы.

Выбранный режим работы отображается индикатором «Program». Количество миганий соответствует номеру установленного режима.

*Таблица 1. Режимы работы платы*

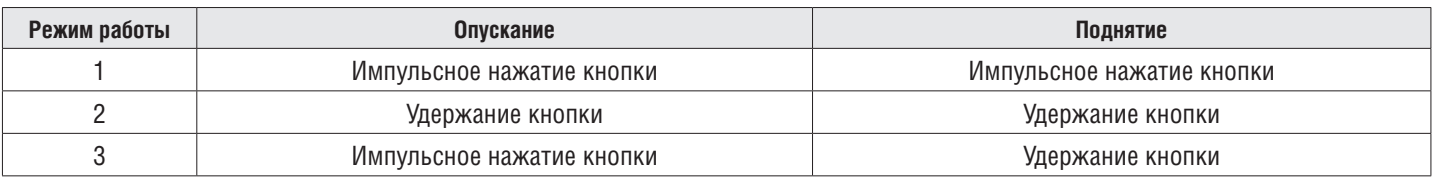

#### **5.2. НАСТРОЙКА КРАЙНИХ ПОЛОЖЕНИЙ И АВТОМАТИЧЕСКОГО ЗАКРЫВАНИЯ**

- 1. Убедитесь, что столб болларда находится в опущенном положении.
- 2. Нажмите и удерживайте кнопку «P», загорится индикатор «Program». Через три секунды прозвучит короткий звуковой сигнал, и столб болларда начнёт подниматься.
- 3. После полного поднятия столба болларда выдержите интервал 3–5 сек. и нажмите кнопку «Р». Программа запомнит время работы, прозвучит два коротких звуковых сигнала, и программа выйдет в рабочий режим.
- 4. Если требуется настроить функцию автозакрывания, то продолжайте удерживать кнопку «P», нажатой в положении 3, пока не погаснет индикатор «Program» и не прозвучит короткий звуковой сигнал. Запустится таймер времени

паузы перед автоматическим закрыванием.

5. Выдержите необходимое время до автозакрывания и нажмите «P» (максимальное время автозакрывания — 5 минут), прозвучит два коротких звуковых сигнала, и программа выйдет в рабочий режим.

#### **5.3. СБРОС НАСТРОЕК НА ЗАВОДСКИЕ**

- 1. Перед подачей питания на плату нажмите и удерживайте кнопку «P».
- 2. Включите питание платы. Загорятся индикаторы «Remote» и «Program».
- 3. Через 10–12 секунд индикаторы потухнут, программа сбросит настройки на заводские и войдет в рабочий режим.
- 4. Отпустите кнопку «P».

# **6. ПРОГРАММИРОВАНИЕ ПУЛЬТОВ ДУ**

#### **6.1. ОЧИСТКА ПАМЯТИ ПРИЕМНИКА**

Нажмите и удерживайте кнопку записи пультов «R», индикатор «Remote» загорится красным светом. По истечении 10-ти секунд прозвучит длинный звуковой сигнал, индикатор погаснет и загорится на одну секунду в подтверждение стирания пультов, записанных в память. Отпустите кнопку записи пультов «R».

#### **6.2. ЗАПИСЬ ПУЛЬТОВ В ПРИЕМНИК**

Для записи пульта нажмите и удерживайте в течение 3-х секунд кнопку «R». Прозвучит короткий звуковой сигнал, и индикатор «Remote» загорится красным светом. Отпустите кнопку «R». Выберите на пульте дистанционного управления кнопку, которой впоследствии будете управлять работой привода. Нажмите два раза на выбранную кнопку, прозвучит короткий звуковой сигнал, и красный индикатор «Remote» мигнет один раз в подтверждение записи кода пульта в приемник.

Если в течение 10 секунд команда с пульта не поступила, то плата выйдет из режима записи пультов.

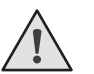

#### **ПРИМЕЧАНИЯ:**

- Появилась возможность записи многоканальных пультов, позволяющая раздельно управлять открыванием, остановкой и закрыванием.
- Многоканальный пульт занимает две ячейки памяти приемника.
- При переполнении памяти приемника прозвучит три средних звуковых сигнала, и индикатор «Remote» мигнет три раза (максимальное количество пультов в памяти приемника — 60 шт.).

Для записи нескольких пультов повторите процедуру записи для каждого пульта.

#### **6.3. УДАЛЕННОЕ ПРОГРАММИРОВАНИЕ ПУЛЬТОВ**

Пункты 1–4 необходимо выполнить в пятисекундном интервале:

- 1. Нажмите и удерживайте кнопку «2» (см. рис. на стр. 6) запрограммированного пульта.
- 2. Не отпуская нажатую кнопку «2», нажмите и удерживайте кнопку «1».
- 3. Отпустите зажатые кнопки.
- 4. Нажмите запрограммированную кнопку пульта, приемник войдет в режим «Программирование пультов» (прозвучит короткий звуковой сигнал, и индикатор «Remote» загорится).
- 5. На новом пульте управления дважды нажмите на кнопку, которой впоследствии будете управлять работой привода. Прозвучит короткий звуковой сигнал, и индикатор «Remote» мигнет один раз в подтверждение записи кода пульта в приемник.

#### **6.4. УДАЛЕННОЕ ПРОГРАММИРОВАНИЕ ПУЛЬТОВ ПРИ ПОМОЩИ МНОГОКАНАЛЬНЫХ ПУЛЬТОВ DOORHAN**

1. Нажмите кнопку, расположенную на задней поверхности многоканального пульта DoorHan. Данная кнопка выводит плату управления в режим записи пультов (прозвучит короткий звуковой сигнал, индикатор «Remote» загорится) при условии, что данный пульт ранее был записан в плату управления.

# **DOORHAN®**

2. На новом пульте управления дважды нажмите на кнопку, которой впоследствии будет производиться управление работой привода. Прозвучит короткий звуковой сигнал, индикатор «Remote» мигнет один раз в подтверждение записи кода пульта в приемник.

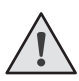

#### **ПРИМЕЧАНИЯ:**

- Программирование пультов необходимо выполнять в радиусе действия приемника платы управления электроприводом.
- Номер кнопки можно определить по точкам на корпусе пульта.

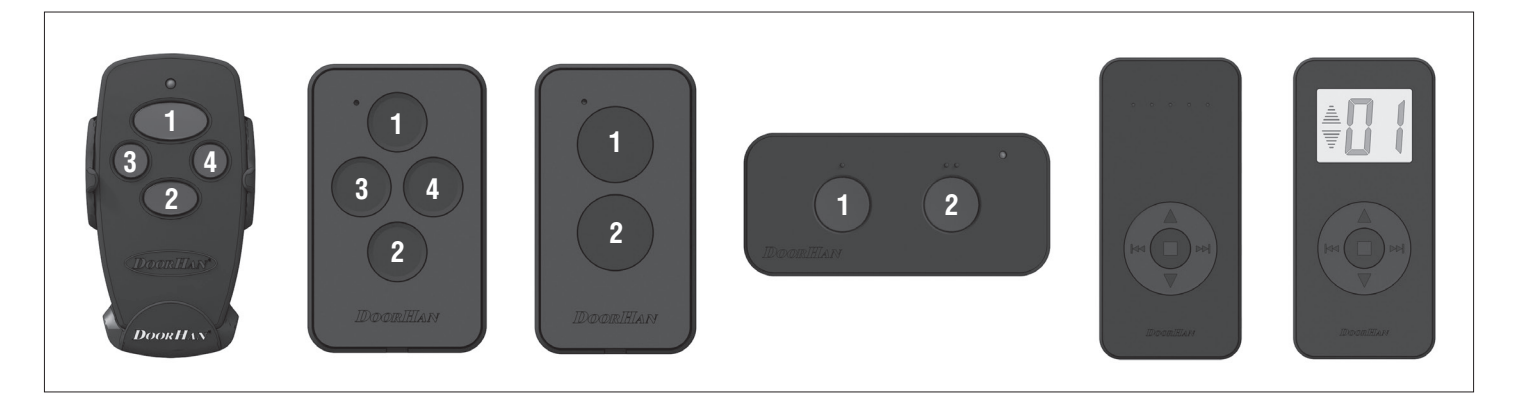

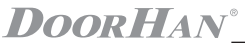

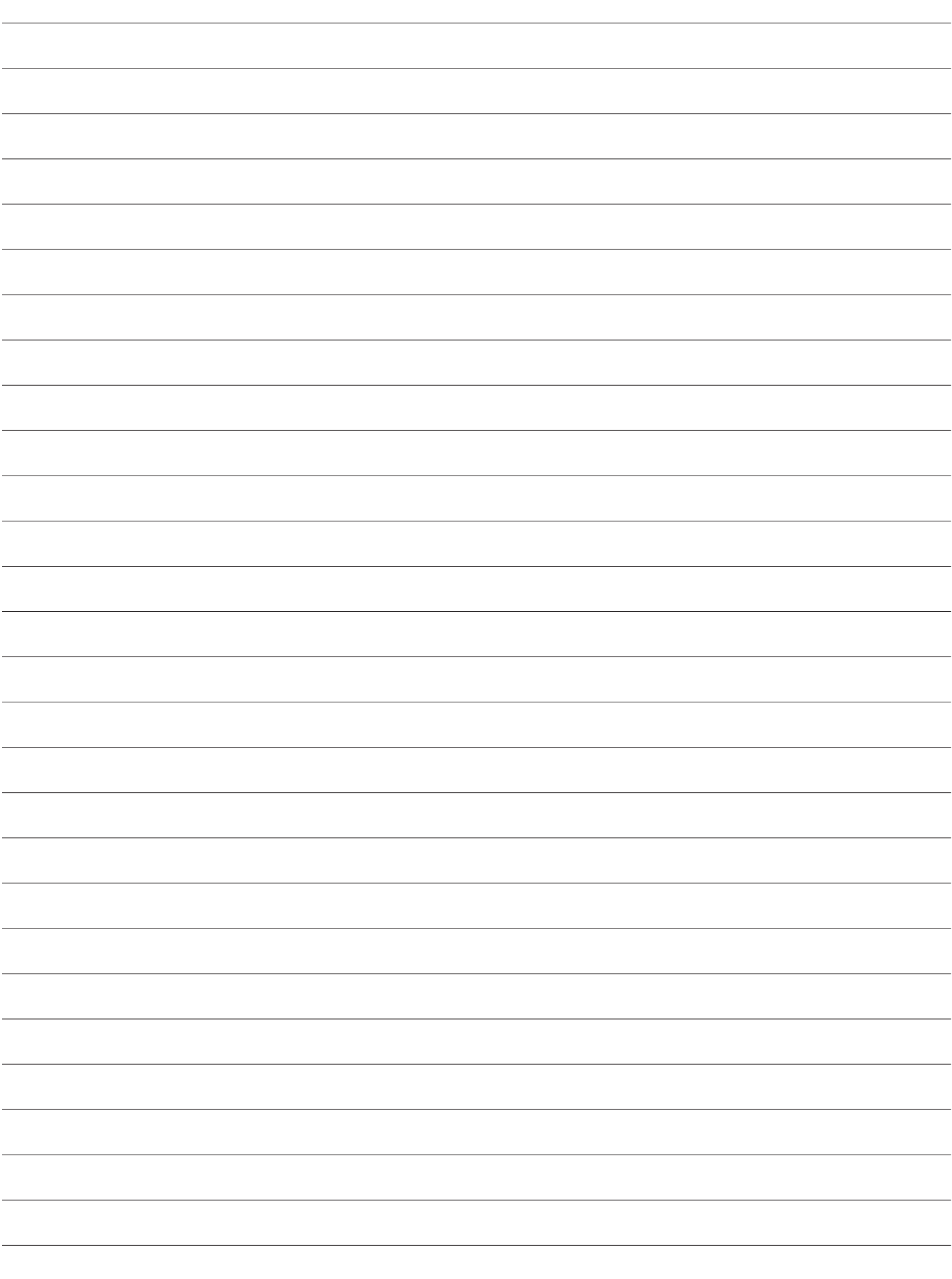

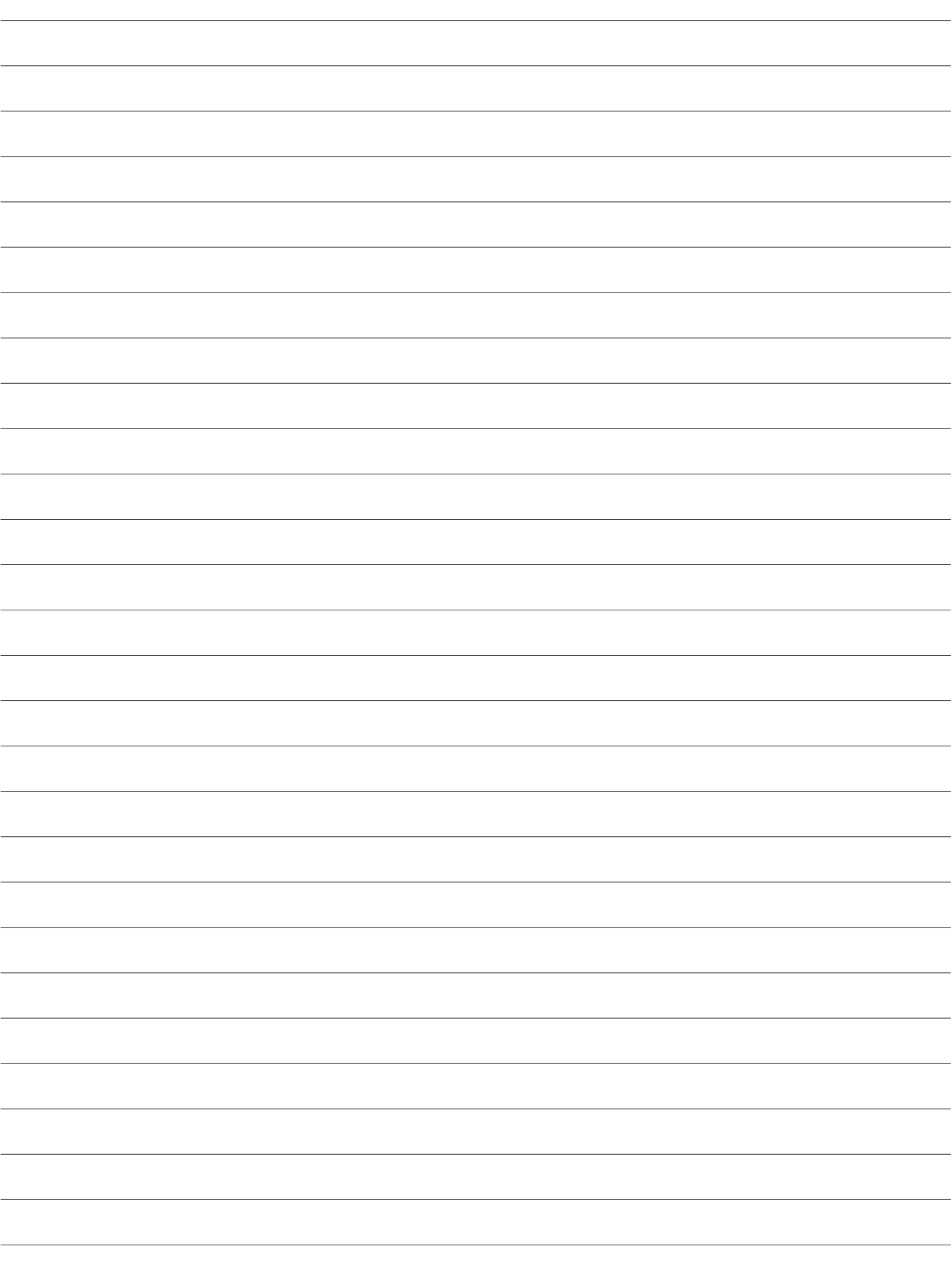

 $\overline{\phantom{a}}$ 

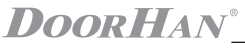

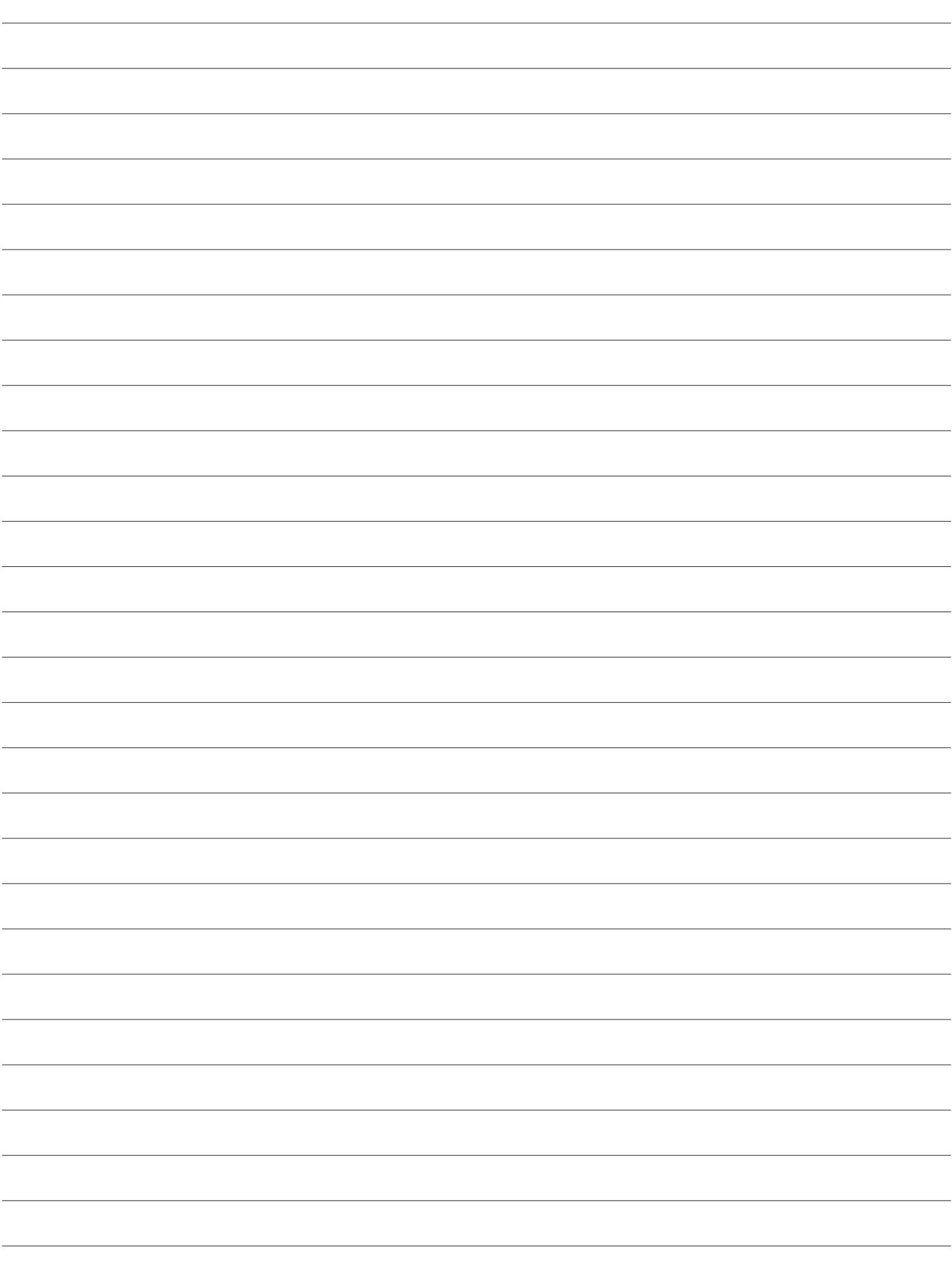

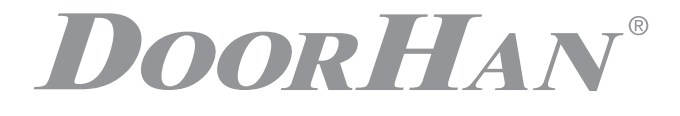

Концерн DoorHan благодарит вас за приобретение нашей продукции. Мы надеемся, что вы останетесь довольны качеством данного изделия.

По вопросам приобретения, дистрибьюции и технического обслуживания обращайтесь в офисы региональных представителей или центральный офис компании по адресу:

> Россия, 143002, Московская обл., г. Одинцово, с. Акулово, ул. Новая, д. 120, стр. 1 Тел.: 8 495 933-24-00 E-mail: info@doorhan.ru www.doorhan.ru